# **Read the Docs Template Documentation**

*Release 1.0*

**Read the Docs**

**Mar 02, 2020**

### **Contents**

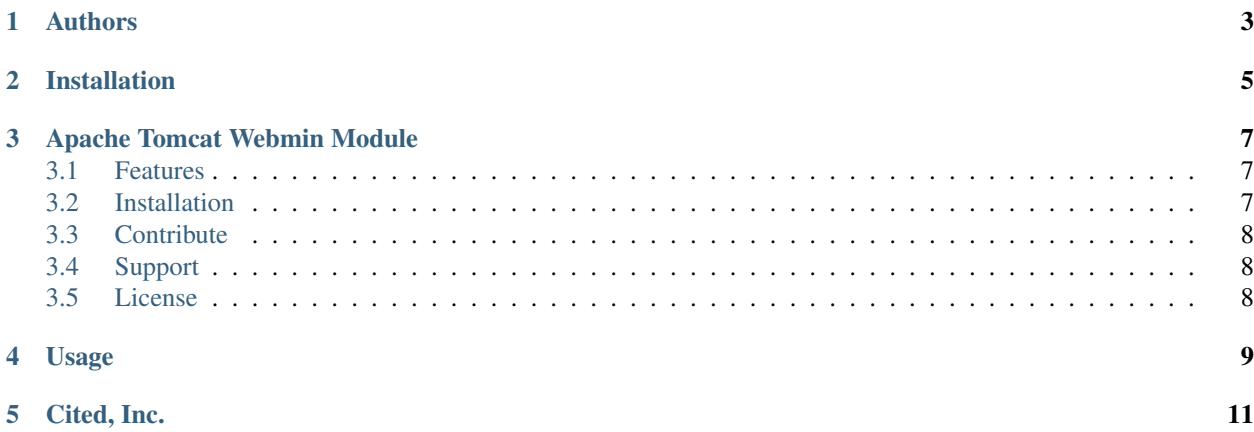

Contents:

#### Authors

- <span id="page-6-0"></span>• [David Ghedini](https://github.com/DavidGhedini)
- [Kaloyan Petrov](https://github.com/kaloyan13)
- [Cited, Inc](https://www.citedcorp.com)

# Contributing

## Issues

If you've found a bug, let us know about it.

## Pull Requests

For all cases, you should have your own fork of the repo.

To submit a pull request for a new feature:

- 1. Run the tests. Every pull request for a new feature should have an accompanying unit test and docs changes. See the *README.md* in the *tests/* and *docs/* directories for details.
- 2. Create a new branch off of the *master* branch for your feature. This is particularly helpful when you want to submit multiple pull requests.
- 3. Add a test (or multiple tests) for your feature. Again, see *tests/README.md*.
- 4. Add your new feature, making the test pass.
- 5. Push to your fork and submit the pull request!

#### To submit a bug fix:

- 1. Create a new branch off of the *master* branch.
- 2. Add a test that demonstrates the bug.
- 3. Make the test pass.
- 4. Push to your fork and submit the pull request!

#### To submit a documentation fix:

- 1. Create a new branch off of the *master* branch.
- 2. Add your documentation fixes (no tests required).
- 3. Push to your fork and submit the pull request!

#### Installation

<span id="page-8-0"></span>The preferred method is installing via GIT.

Install the package with GIT:

\$ git clone https://github.com/cited/Tomcat-Webmin-Module \$ mv Tomcat-Webmin-Module tomcat \$ tar -cvzf tomcat.wbm.gz tomcat/

Upload from Webmin->Webmin Configuration->Webmin Modules

Go to Servers->Apache Tomcat (you may need to refresh page)

#### Apache Tomcat Webmin Module

<span id="page-10-0"></span>Apache Tomcat Module for Webmin.

Install and Manage Apache Tomcat or Manage Existing Installations.

#### <span id="page-10-1"></span>**3.1 Features**

- Install Tomcat
- Install JDK
- Stop, Start, and Restart Tomcat
- Edit Main Config Files
- Deploy WARS

#### <span id="page-10-2"></span>**3.2 Installation**

The preferred method is installing via GIT.

- \$ git clone <https://github.com/cited/Tomcat-Webmin-Module>
- \$ mv Tomcat-Webmin-Module tomcat
- \$ tar -cvzf tomcat.wbm.gz tomcat/

Upload from Webmin->Webmin Configuration->Webmin Modules

Go to Servers->Apache Tomcat (you may need to refresh page)

#### <span id="page-11-0"></span>**3.3 Contribute**

- Issue Tracker: github.com/cited/Tomcat-Webmin-Module/issues
- Source Code: github.com/cited/Tomcat-Webmin-Module

### <span id="page-11-1"></span>**3.4 Support**

If you are having issues, please let us know. We have a mailing list located at: [project@google-groups.com](mailto:project@google-groups.com)

#### <span id="page-11-2"></span>**3.5 License**

The project is licensed under the BSD license.

### Usage

<span id="page-12-0"></span>Tomcat Module:

Tomcat Module WAR Manager:

Tomcat Module Configuration Editor:

Cited, Inc.

<span id="page-14-0"></span>[Cited, Inc.](https://www.citedcorp.com)